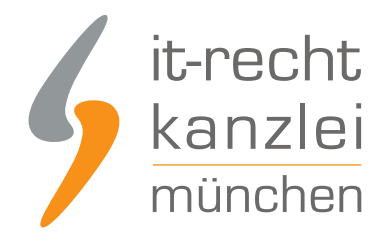

veröffentlicht von Rechtsanwalt **Max-Lion Keller**, LL.M. (IT-Recht)

# NEU: ShopVote Plugin für Magento vereinfacht das Sammeln und Darstellen von Kundenbewertungen

Online-Händler, die einen Magento-Shop betreiben, können mit dem neuen ShopVote-Plugin für Magento jetzt einfach, automatisiert, datenschutzkonform und rechtssicher Kundenbewertungen sammeln und diese dann in ihrem Magento-Shop inklusive Bewertungssternen und der Bewertungsnote anzeigen lassen.

#### Plugin-Beschreibung

Mit diesem Plugin integrieren Sie die besten Funktionen des SHOPVOTE- Bewertungsportals ganz einfach in Ihren Shop. Die integrierte EasyReviews-Funktion sendet an Ihre Kunden automatisch und rechtssicher eine Bewertungsanfrage. Ihre Kunden können damit schnell und unkompliziert Ihr Unternehmen bewerten. Die RatingStars-Funktion sorgt einerseits für die optimale Präsentation Ihrer Bewertungen auf Ihrer Webseite und andererseits für die automatische Erzeugung der Bewertungssterne in den organischen Suchergebnissen bei Google.

# Plugin-Kompatibilität

- **Magento 1**
- ab Version 1.5.0.0

## Plugin-Voraussetzungen

- **Ein aktiver Händler-Account bei ShopVote (falls dieser noch nicht vorhanden ist, kann er [hier](https://www.shopvote.de/shop-kostenlos-eintragen)** [kostenlos angelegt werden\)](https://www.shopvote.de/shop-kostenlos-eintragen)
- Verwendung der Funktion(en) [EasyReviews](https://www.it-recht-kanzlei.de/kundenbewertungen-einfach-sammeln-easyreview.html) und/oder [RatingStars](https://www.it-recht-kanzlei.de/bewertungssterne-note-google-suchergebnisse.html) (für [Mandanten der IT-Recht](https://www.it-recht-kanzlei.de/agb-starterpaket.php) [Kanzlei ist die Nutzung dieser Premium-Funktionen kostenlos\)](https://www.it-recht-kanzlei.de/agb-starterpaket.php)

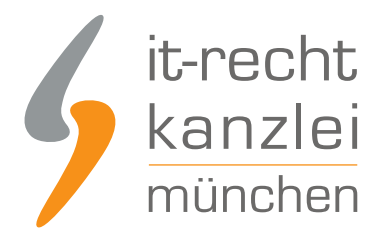

# Plugin-Installation:

Hinweis: Wir empfehlen, grundsätzlich vor allen Konfigurationsänderungen an Ihrem Shopsystem eine Sicherung anzulegen.

Loggen Sie sich in Ihren Adminbereich ein. Navigieren Sie im Menü zu System -> Magento Connect -> Magento Connect Manager.

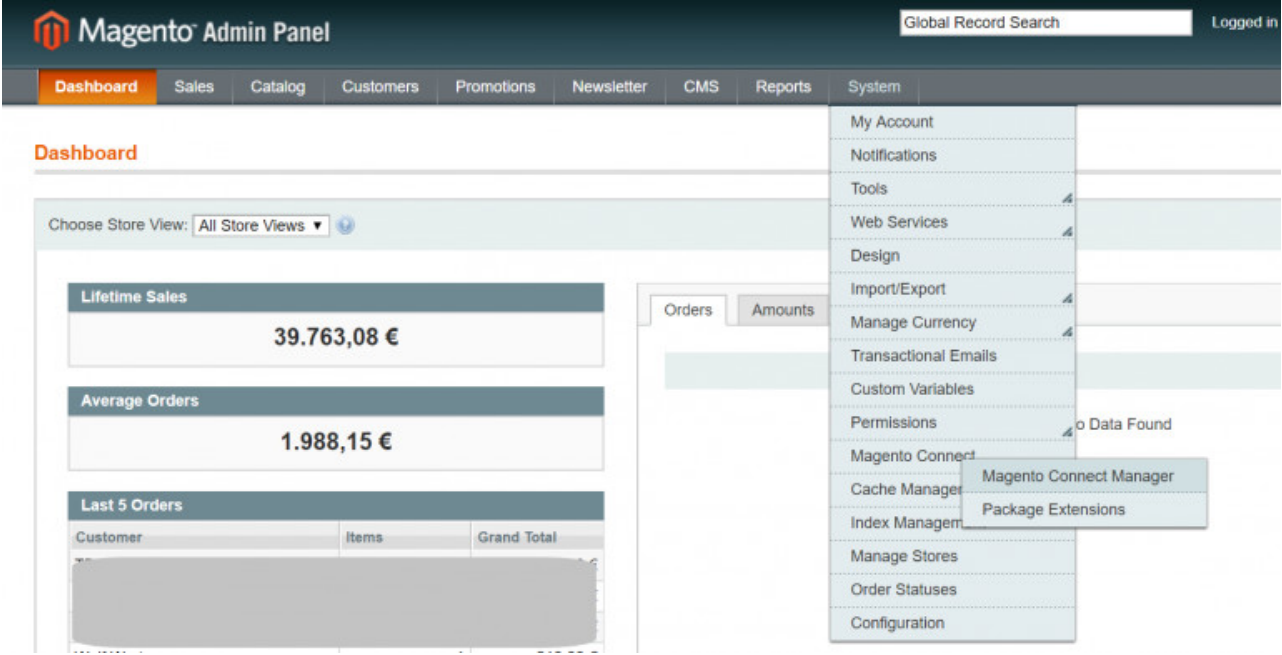

Nachdem Sie sich hier erneut angemeldet haben, erhalten Sie folgende Ansicht:

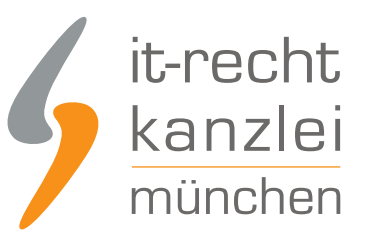

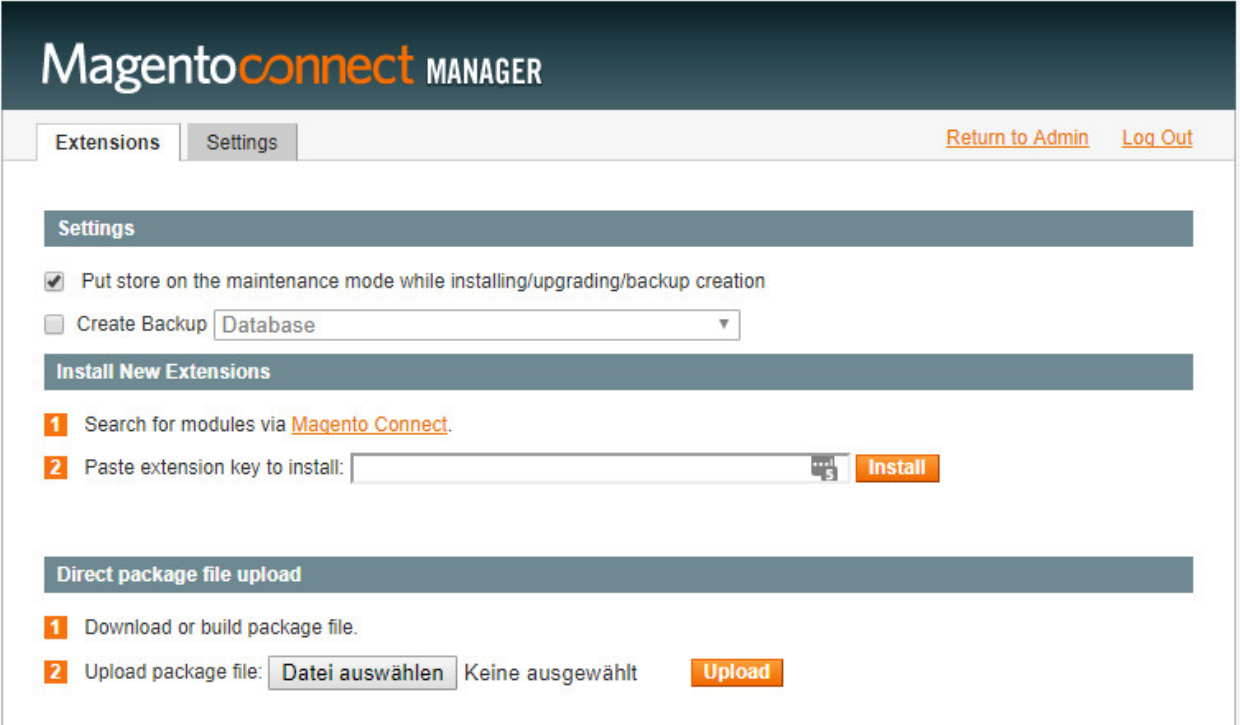

Sie haben nun zwei Möglichkeiten das ShopVote Plugin zu installieren:

Sollten Sie das Plugin über Magento Connect bezogen haben, fügen Sie bitte den sogenannten extension key in das dafür vorgesehen Feld und klicken Sie auf "Install".

Alternativ können Sie auch das heruntergeladene Paket unter "Direct package file upload" auswählen. Klicken Sie anschließend auf "Upload".

Die Seite scrollt automatisch bis zur Konsole, in der Sie den Status der Installation verfolgen können.

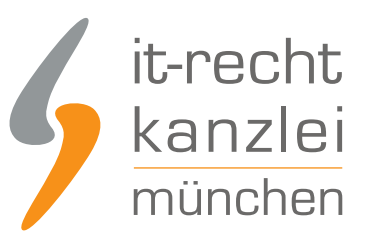

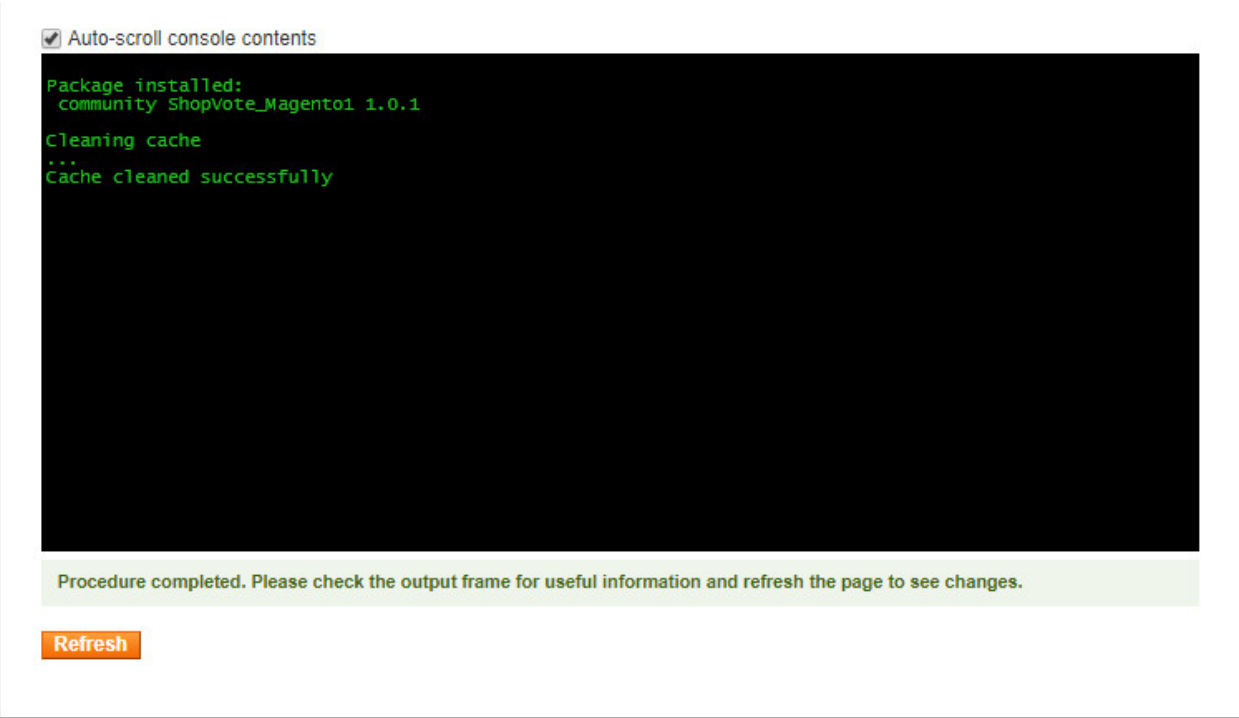

Klicken Sie im Anschluss auf "Refresh", um die Installation abzuschließen.

Klicken Sie auf "Return to Admin", um zu Ihrer Magento-Verwaltung zurück zu kehren.

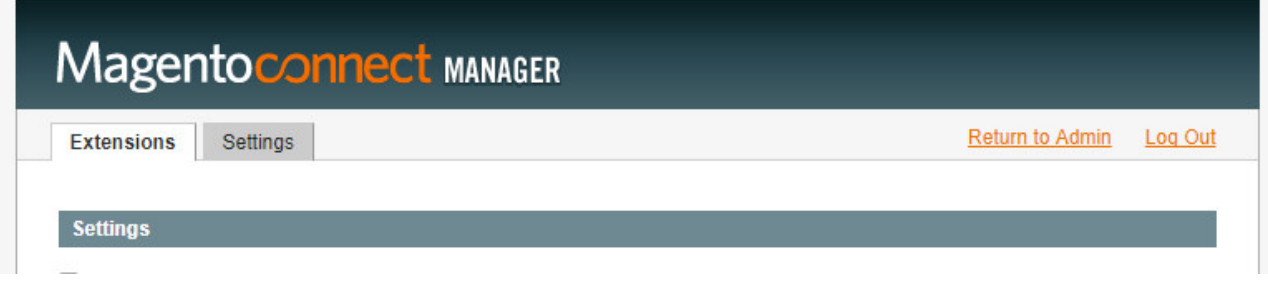

Klicken Sie im Menü unter System auf "Configuration".

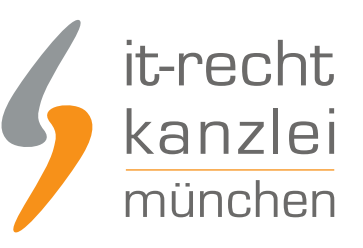

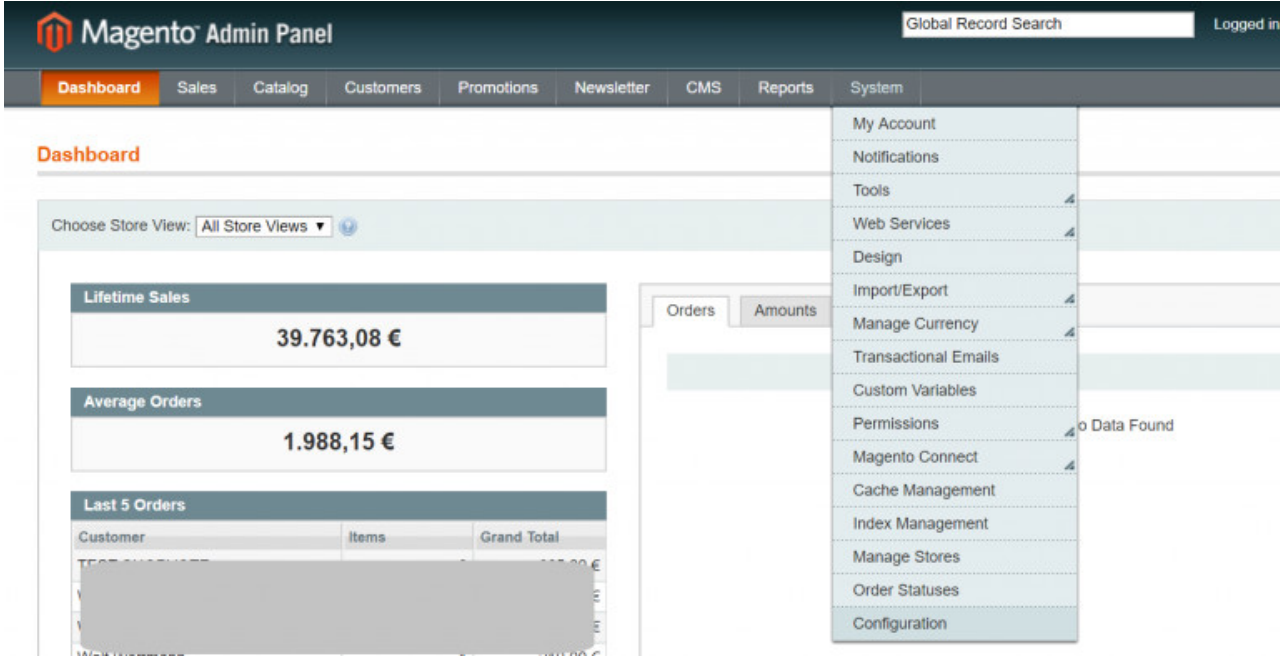

Klicken Sie im Menü der Konfiguration auf "SHOPVOTE Options".

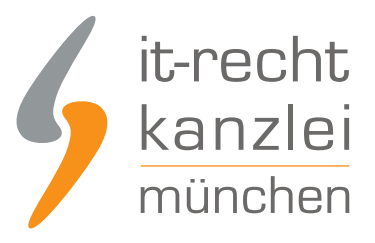

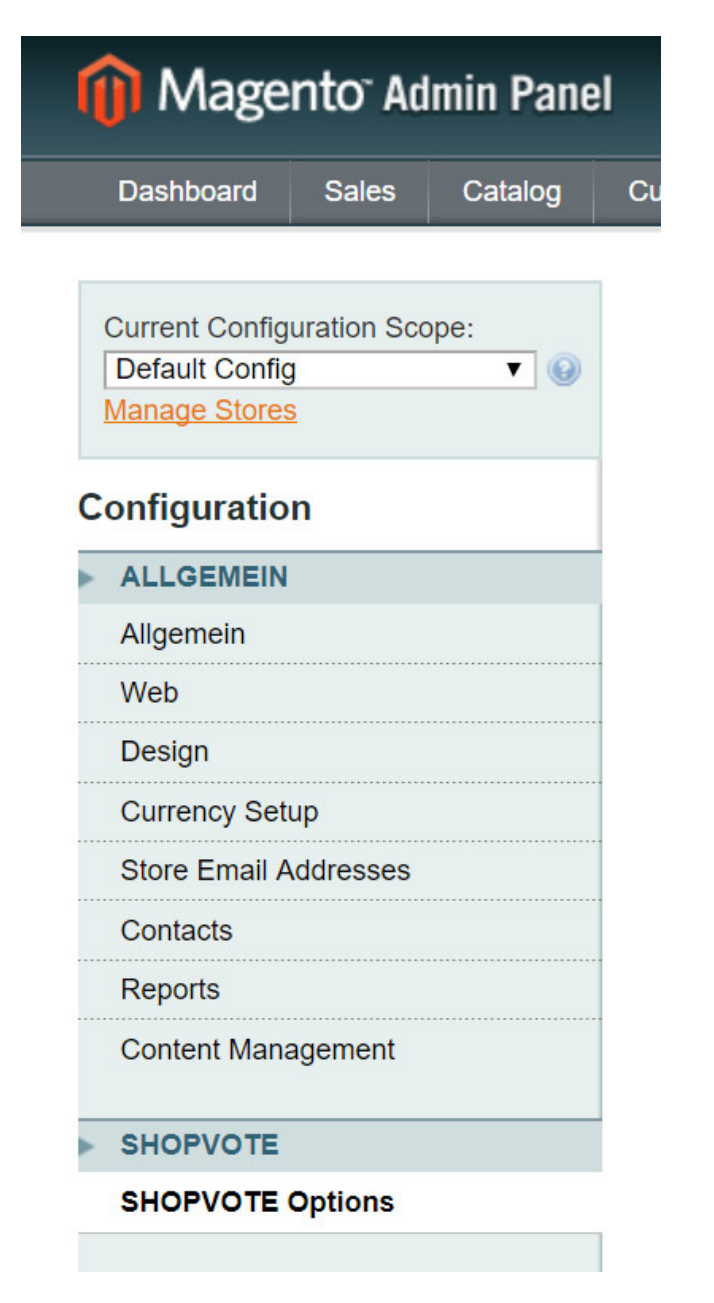

Fügen Sie nun unter HTML Code / JavaScript Code für ihr ShopVote-Widget den Ihnen zur Verfügung gestellten Code von SHOPVOTE ein. Unter den nachfolgenden Punkten erhalten Sie eine detaillierte Erklärung der zu befüllenden Felder.

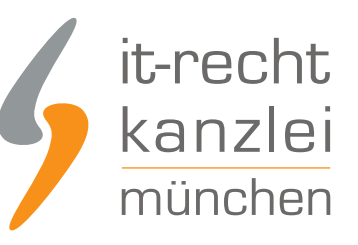

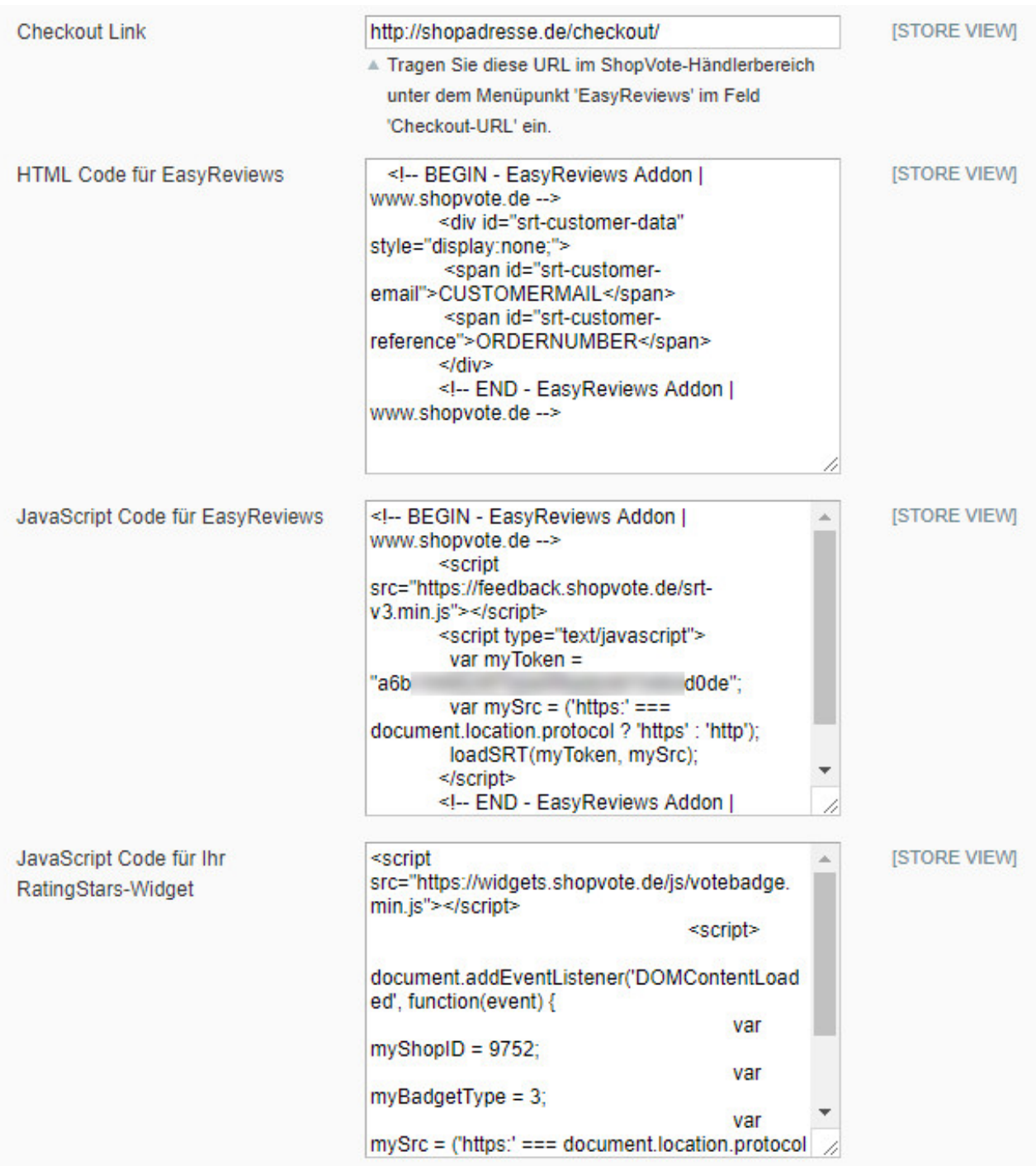

Speichern Sie Ihre Einträge. Damit ist das Modul eingerichtet.

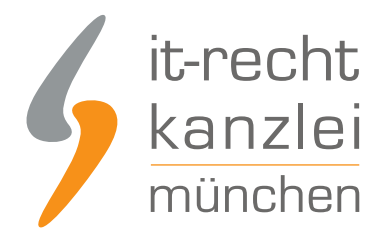

## Konfiguration der EasyReviews-Funktion

Zur Einbindung müssen Sie im Händlerbereich (https://www.shopvote.de/betreiber/betreiberlogin.php unter "EasyReviews" -> "URL der Checkout-Seite") die Zieladresse der Bestellbestätigungsseite hinterlegen. Die Zieladresse Ihres Magento-Shops finden Sie in der Bearbeitungsansicht des SHOPVOTE-Plugins.

Kopieren Sie nun den HTML- und JavaScript-Code aus dem Händlerbereich und fügen Sie diesen in die Felder "HTML Code für EasyReviews" und "JavaScript Code für EasyReviews" ein.

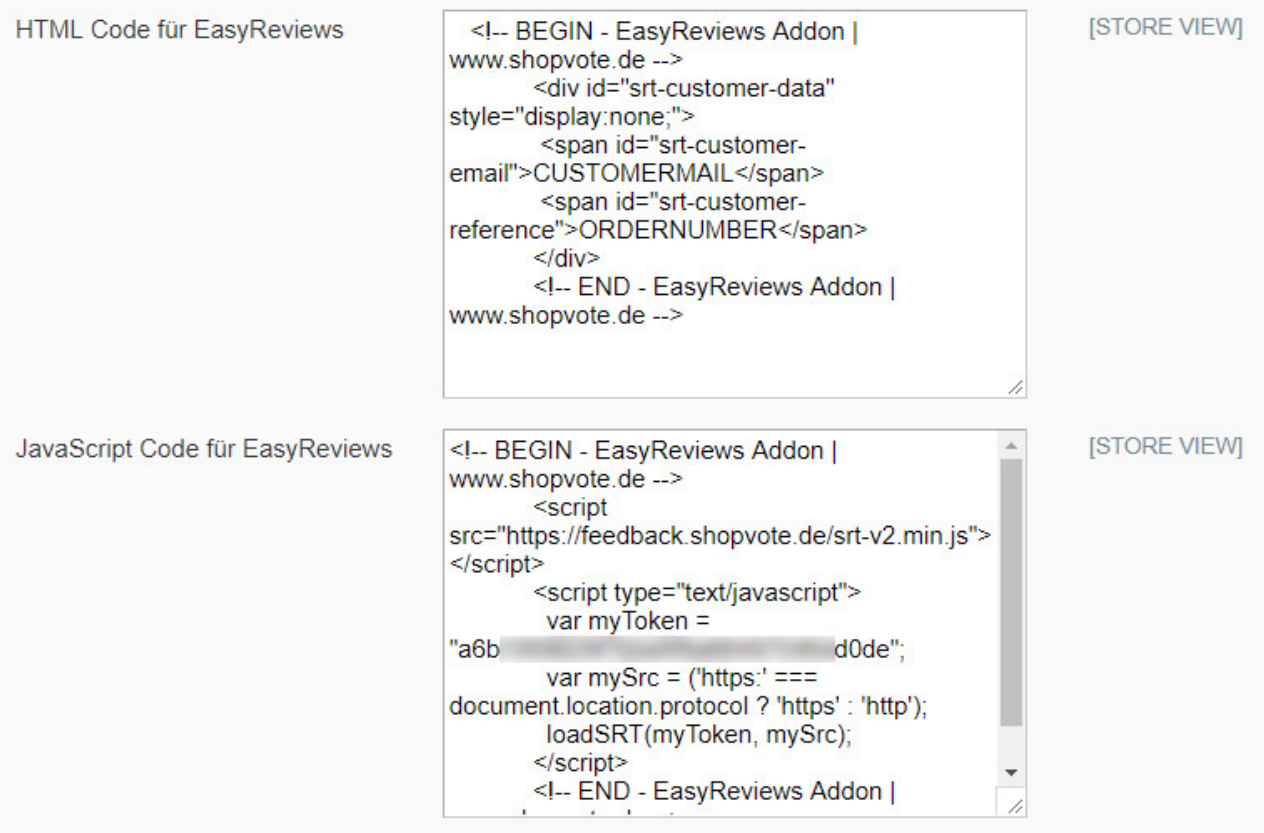

#### Konfiguration der RatingStars-Funktion

Die Integration erfolgt ganz einfach über die Verwendung folgender ShopVote-Grafiken "AllVotes I + II" und "VoteBadge I – III". Die Grafiken finden Sie im Händerbereich von SHOPVOTE unter "Grafiken & Siegel". Haben Sie sich eine Grafik ausgewählt, lassen Sie sich den Code durch Klick auf die Schaltfläche "</> Code anzeigen" anzeigen. Kopieren Sie den Code in das Feld "JavaScript Code für Ihr RatingStars-Widget".

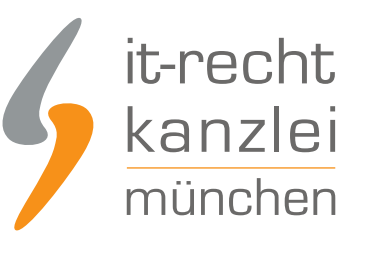

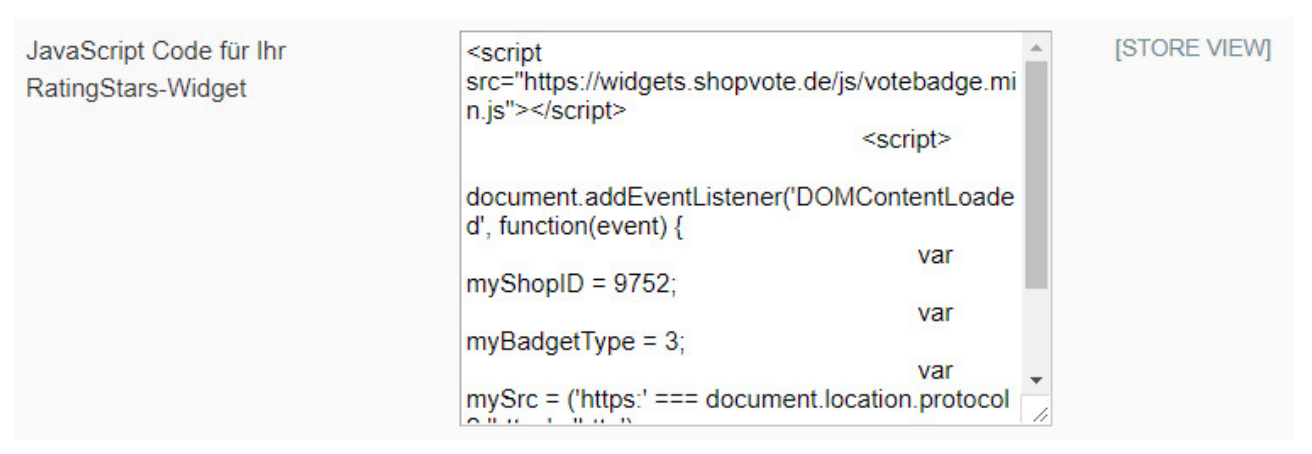

## Konfiguration speichern

Nachdem Sie die Felder ausgefüllt haben, speichern Sie die Konfiguration.

#### Wie profitieren Mandanten der IT-Recht Kanzlei von den Vorteilen des Bewertungssystems ShopVote?

Mandanten der IT-Recht Kanzlei profitieren wie folgt von den Vorteilen des Bewertungssystems ShopVote:

- unbegrenzter Zugriff auf alle Basis- & Premiumfunktionen für Shopbewertungen
- keinerlei Kosten (auch keine versteckten) und das dauerhaft!
- unlimitierte Anzahl von Shopbewertungen kostenfrei sammeln
- [Bewertungs-Sterne in Google AdWords™](https://www.it-recht-kanzlei.de/google-sterne-bewertungen-suchergebnisse.html)
- [Bewertungs-Sterne bei Google Shopping™](https://www.it-recht-kanzlei.de/google-sterne-bewertungen-suchergebnisse.html)
- [Ansprechende Bewertungsgrafiken \(z.B. schwebendes Badget\)](https://www.it-recht-kanzlei.de/bewertungen-shopvote-darstellungsmoeglichkeiten.html)
- [Vielfältige Darstellungs- & Intergrationsmöglichkeiten der Bewertungssterne](https://www.it-recht-kanzlei.de/bewertungen-shopvote-darstellungsmoeglichkeiten.html)
- **[AllVotes](https://www.it-recht-kanzlei.de/kundenbewertungen-sammeln-shopvote.html): ShopVote-Bewertungen & externe Bewertungen in einer Grafik**
- **[Bedarfsgerechte, flexible Bewertungskriterien](https://www.it-recht-kanzlei.de/flexible-bewertungskriterien-bewertungssystem-shopvote.html)**
- [EasyReviews:](https://www.it-recht-kanzlei.de/easyreviews-shopvote-automatisierte-bewertungsanfragen.html) Rechtssicher, vollautomatisch, Bewertungen sammeln
- [ReviewTab:](https://www.it-recht-kanzlei.de/reviewtab-kundenmeinungen-bewertungen-facebook.html) Ihre Bewertungen auf Ihrer Facebook-Präsenz
- [kostenfreie Importmöglichkeit für externe Kundenbewertungen in das ShoVote Bewertungsprofil](https://www.it-recht-kanzlei.de/verlustfrei-wechseln-externe-kundenbewertungen-jetzt-in-shopvote-bewertungsprofile-importieren.html)
- Zukünftige Premium-Funktion für Shopbewertungen ebenfalls kostenfrei

Die Freischaltung des Addons "EasyReviews" und allen weiteren Premium-Funktionen erfolgt dabei direkt im Händlerbereich von [ShopVote](https://www.shopvote.de/).

Sie sind noch kein Mandant der IT-Recht Kanzlei? Gerne können Sie sich [hier über unseren AGB-Service](https://www.it-recht-kanzlei.de/agb-starterpaket.php) [informieren](https://www.it-recht-kanzlei.de/agb-starterpaket.php).

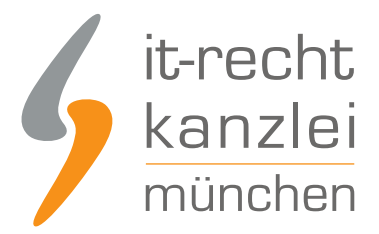

### Tipp: ShopVote kann jetzt auch Produktbewertungen

Mit dem Bewertungsportal ShopVote können neben Shopbewertungen nun auch [Produktbewertungen](https://www.it-recht-kanzlei.de/neu-produktbewertungen-sammeln-mit-shopvote.html) gesammelt werden.

Veröffentlicht von: **RA Max-Lion Keller, LL.M. (IT-Recht)** Rechtsanwalt